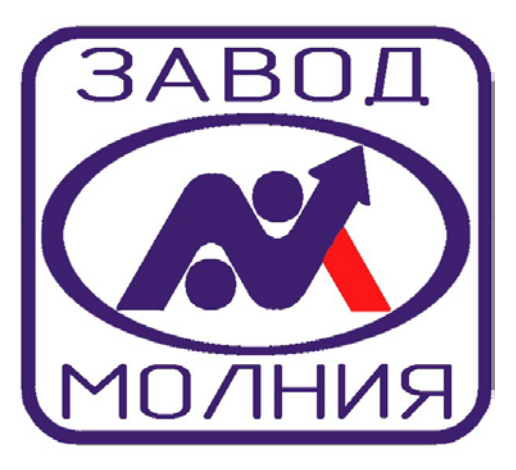

# *МОДУЛЬ ПЕРЕДАЧИ ДАННЫХ GM9/18-485/232*

**Руководство по программированию ВЕРСИЯ V.5**

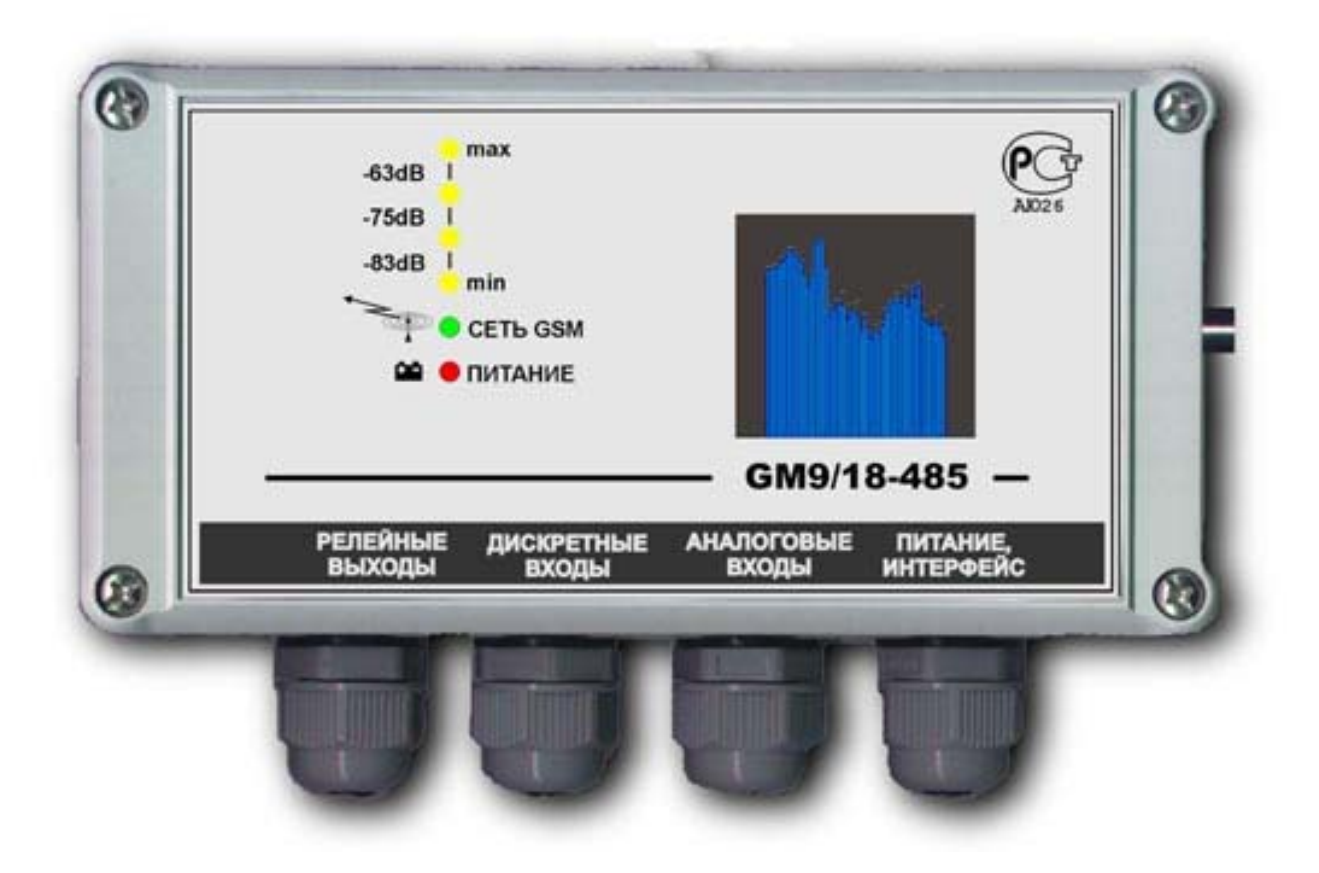

644031, г.Омск, ул. Звездова, 128 (3812) 36-74-38, 30-94-30, 51-99-66, 51-86-82 www.molnya.ru mail@molnya.ru

# РУКОВОДСТВО ПО ПРОГРАММИРОВАНИЮ GM9/18-485/232

# СОДЕРЖАНИЕ

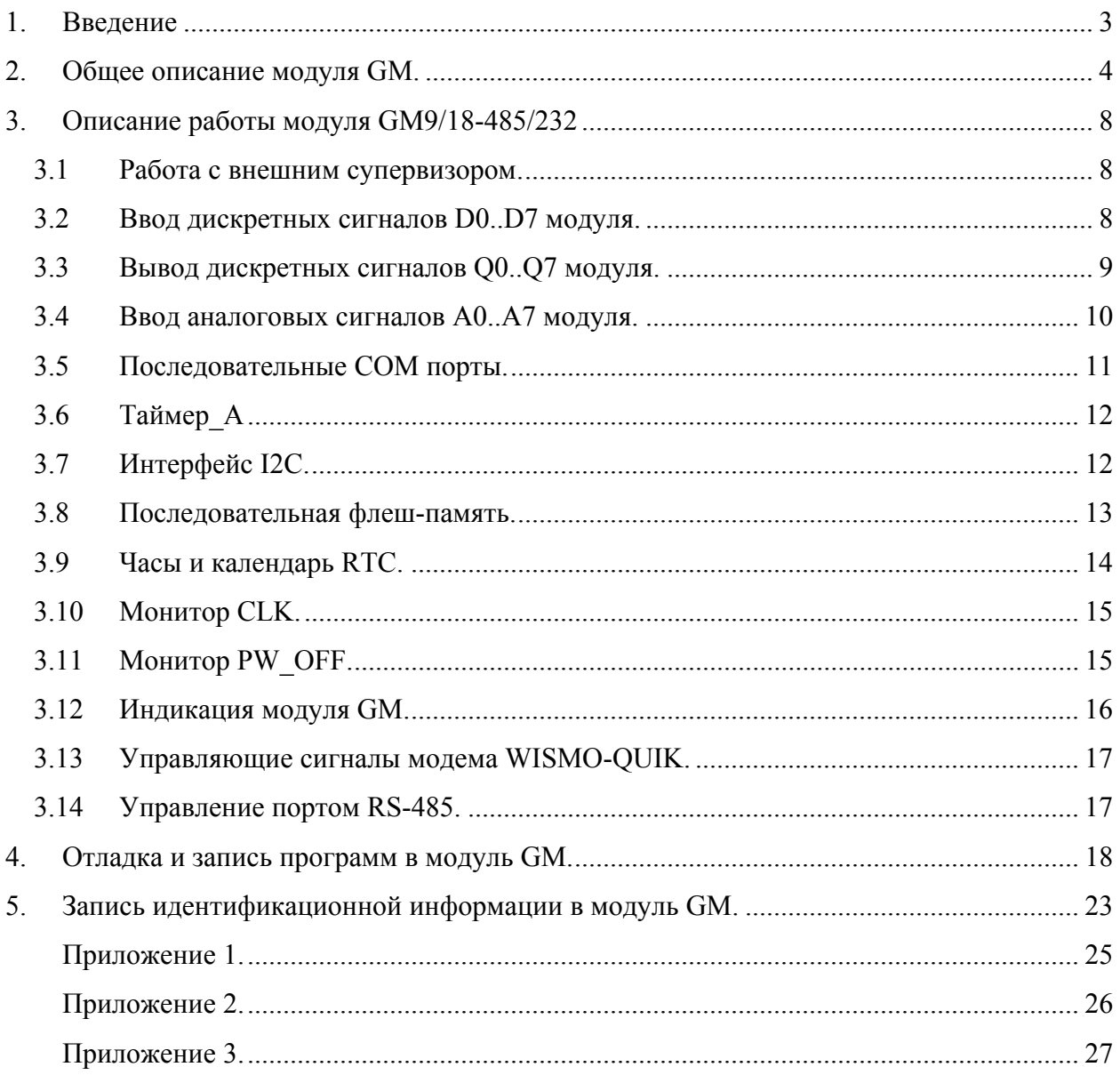

# **1. Введение**

Настоящий документ предназначен для изучения устройства и работы модуля передачи данных GM9/18-485/232 (в дальнейшем **модуль GM**) с точки зрения программиста, осуществляющего самостоятельное программирование модуля GM под конкретную телеметрическую задачу.

Специалистами создана **библиотека базового программного обеспечения (БПО)** (файл **bsw.c**), которая содержит основные функции для работы с портами, таймером, последовательной памятью и другими устройствами модуля GM. Использование БПО позволяет пользователю, знакомому с программированием на языке СИ, быстро начать практическую работу с модулем для решения своих конкретных задач.

Для более углубленного изучения работы модуля GM программисту следует изучить следующие документы:

- **msp430\_UG.pdf, MSP430F14\_.pdf** (описание процессора MSP430F149 фирмы "Texas Instruments");
- **AT interfase guide.pdf, Q2406.pdf** (описание GSM модема WISMO-QUIK);
- **24LC256.pdf** (описание последовательной флэш-памяти);
- **PCF8583.pdf** (описание таймера RTC).

В качестве **демонстрационного** примера передачи информации по каналу данных GSM приводится программа **main\_gm.c,** которая позволяет осуществлять связь модуля GM c диспетчерским компьютером, передавать данные с дискретных, аналоговых входов модуля и устанавливать его дискретные релейные выходы. При этом на диспетчерском компьютере устанавливается программа **GMTest.exe**.

В модуле GM реализована концепция "программирования в системе". При этом все программирование и внутрисхемная отладка происходит **по исходному тексту СИ программы,** и осуществляется в режиме реального времени через встроенный в модуль JTAG интерфейс, который подключается через преобразователь к параллельному (LPT) порту PC компьютера.

Для написания и отладки программ на PC компьютере используется рабочая среда "IAR Embedded Workbench" со встроенным компилятором языка СИ, ассемблер процессора MSP430F149, линкер и внутрисхемный эмулятор через JTAG интерфейс (ограничение 30 дней).

Таким образом, имеется **полный комплекс программно-аппаратных средств** для разработки пользователем своего собственного программного обеспечения для модуля GM.

# **2. Общее описание модуля GM.**

Модуль GM предназначен для передачи данных и SMS сообщений в EGSM900/GSM1800. Модуль содержит: GSM модем WISMO-QUIK, управляющий контроллер на базе процессора MSP430F149 фирмы "Texas Instruments", блок ввода аналоговых сигналов (8 каналов), блок ввода дискретных сигналов (8 каналов), блок релейного вывода для управления нагрузкой (8 каналов), интерфейс RS-485 или RS-232 (только линии RxD и TxD), импульсный блок питания (DC-DC), внешний супервизор со сторожевым таймером (WD).

Модем WISMO-QUIK позволяет передавать информацию по каналу данных (скорость 9600 бит/сек), по каналу GPRS и по каналу SMS сообщений (текстовый и в PDU режим) в диапазонах 900 или 1800 МГц.

Управляющий контроллер опрашивает входные дискретные и аналоговые контакты модуля GM, управляет его выходными дискретными релейными выходами, осуществляет обмен по последовательным интерфейсам и т.д. Таким образом, применение управляющего контроллера позволяет использовать модуль GM в различных системах автоматики как управляющее или терминальное устройство.

Программирование и отладка производится через JTAG интерфейс непосредственно в системе.

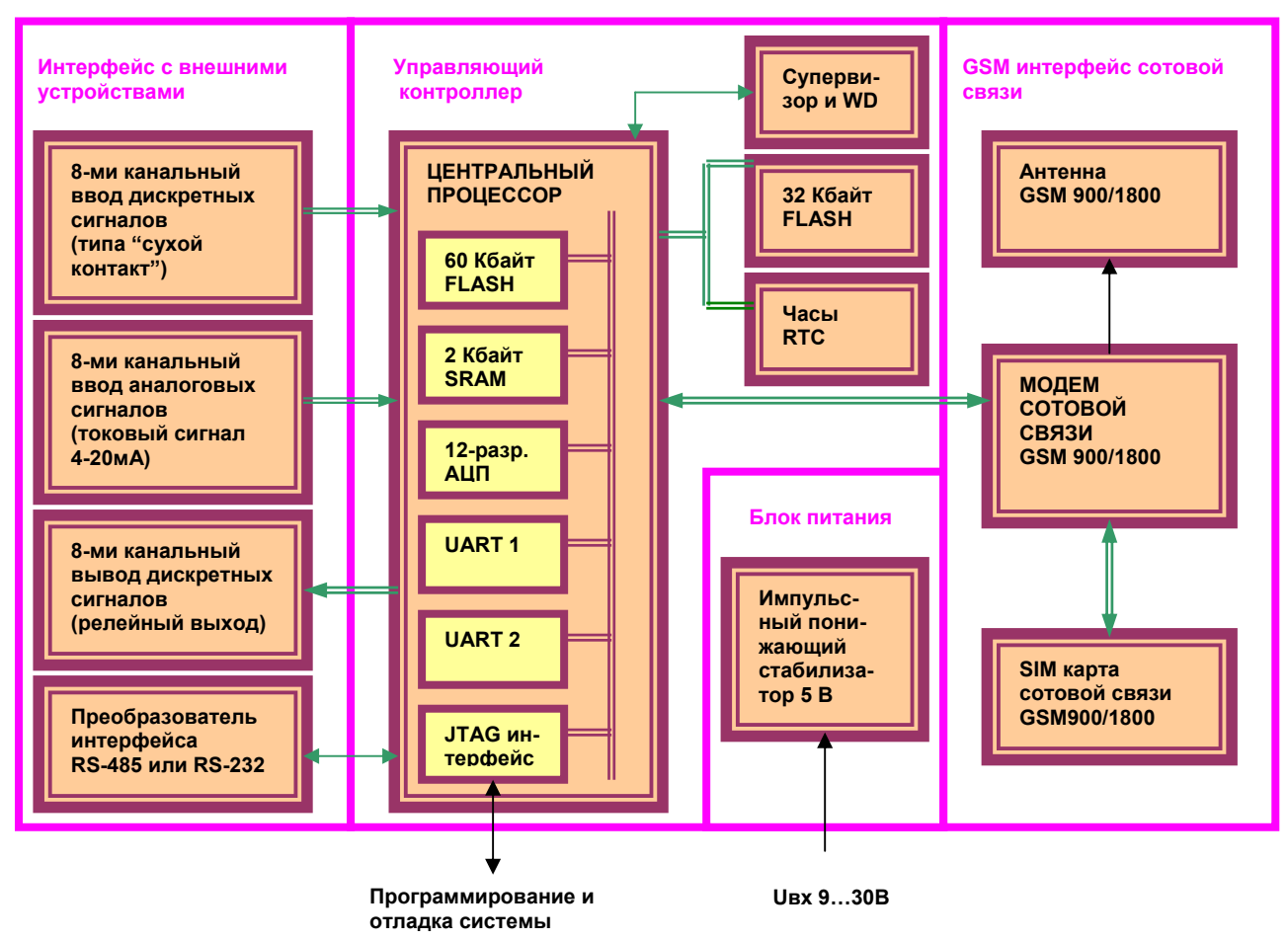

# Структурная схема модуля GM.

Управляющий контроллер построен на базе процессора MSP430F149 фирмы "Texas Instruments". Полное описание процессора содержится в файлах msp430 UG.pdf, MSP430F14 .pdf или на сайте фирмы "Texas Instruments" www.ti.com .

Процессор MSP430F149 (далее процессор) имеет 16 разрядную RISC архитектуру и ряд периферийных устройств на своем кристалле.

Ниже показана структура процессора MSP430F149.

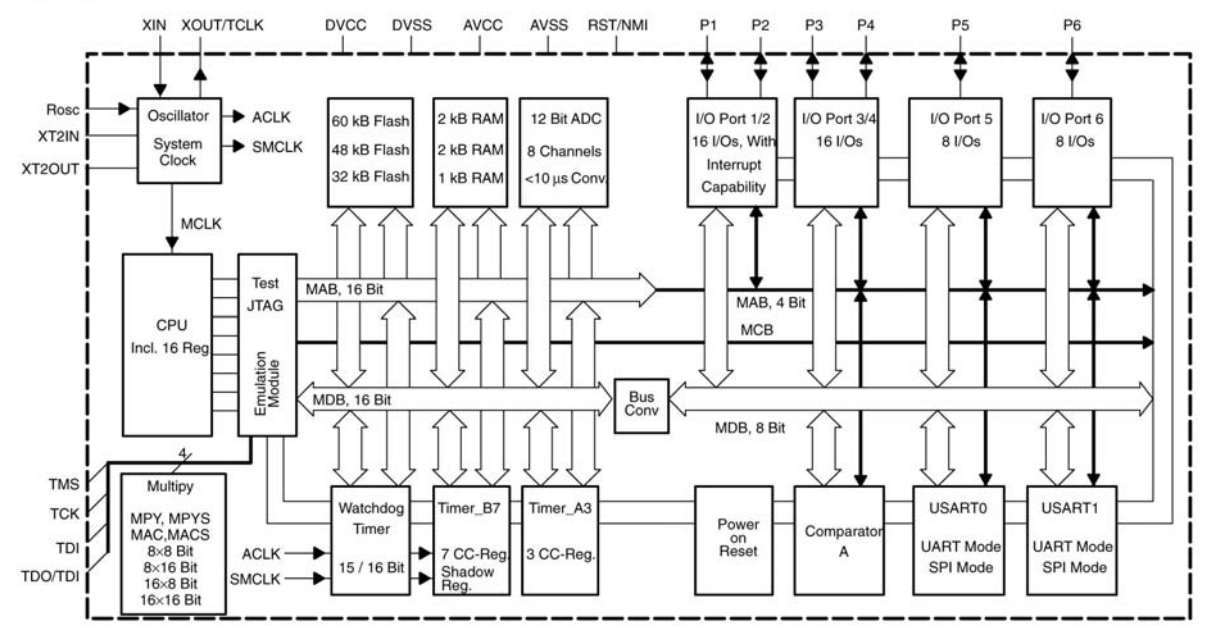

#### **MSP430x14x**

Процессор содержит:

- **60 Кбайт** программной FLASH памяти, **2 Кбайта** ОЗУ, **256 байт** FLASH памяти данных;
- два последовательных асинхронных порта;
- 8-ми канальное 12-и разрядное АЦП;
- шесть 8-разрядных портов ввода-вывода;
- два 16-и разрядных таймера с регистрами сравнения;
- модули компаратора, сторожевого таймера, аппаратного умножения, контроля питания и т.д.

Программирование и отладка процессора осуществляется "в системе" через JTAG интерфейс. При этом процессор подключается через преобразователь JTAG интерфейса к параллельному (LPT) порту PC компьютера (см п. 4 ).

Процессор имеет единое адресное пространство 0…0FFFFh в котором расположены области памяти и регистров показанные ниже.

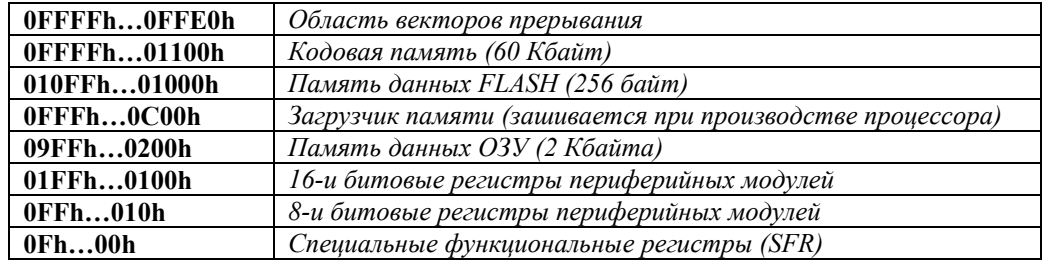

#### interrupt vector addresses

The interrupt vectors and the power-up starting address are located in the address range OFFFFh - OFFE0h. The vector contains the 16-bit address of the appropriate interrupt-handler instruction sequence.

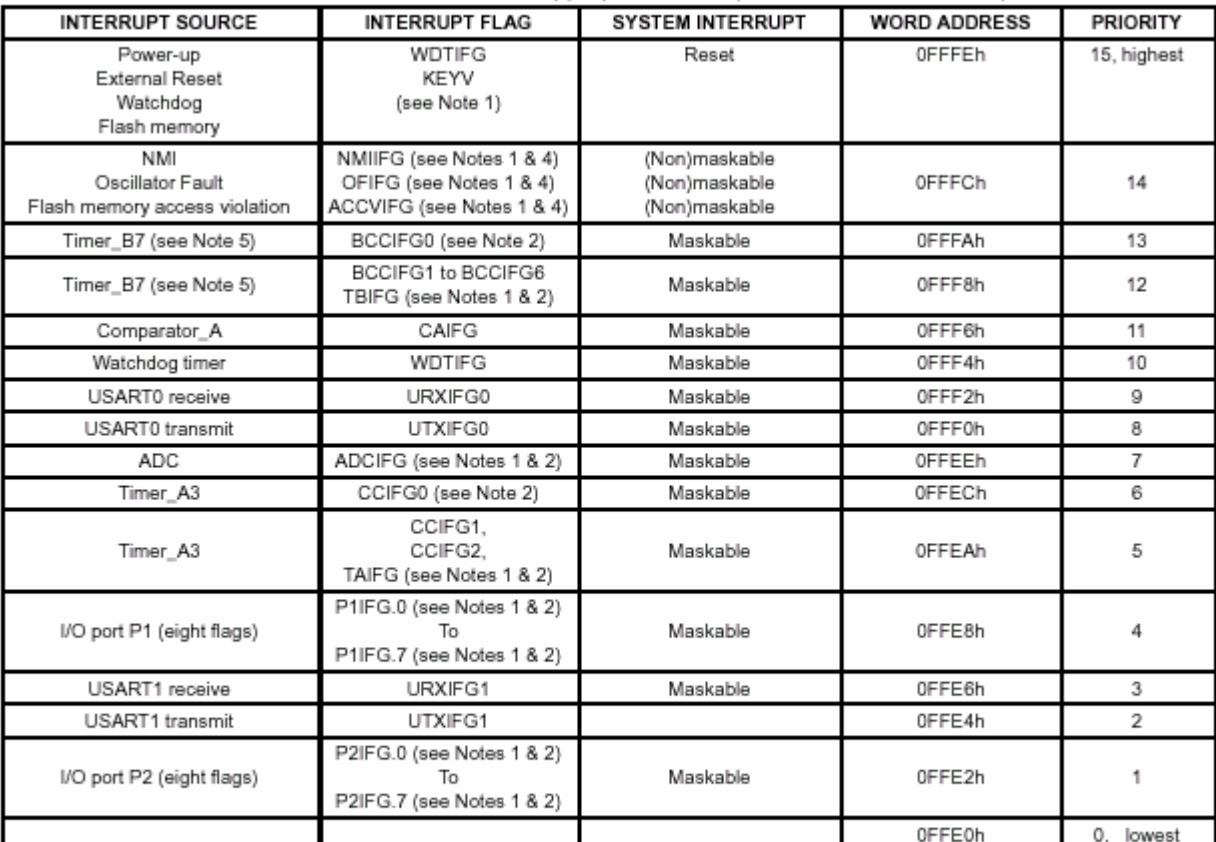

NOTES: 1. Multiple source flags

2. Interrupt flags are located in the module.

3. Nonmaskable: neither the individual nor the general interrupt-enable bit will disable an interrupt event.

4. (Non)maskable: the individual interrupt-enable bit can disable an interrupt event, but the general-interrupt enable can not disable

5. Timer\_B7 in MSP430x14x family has 7 CCRs; Timer\_B3 in MSP430x13x family has 3 CCRs; in Timer\_B3 there are only interrupt flags CCIFG0, 1, and 2, and the interrupt-enable bits CCIE0, 1, and 2 integrated.

Все SFR регистры, регистры периферийных модулей и вектора прерываний процессора определены в файле **msp430x14x.h** .

Для программирования модуля GM имеется **библиотека базового программного обеспечения (БПО)** (файл **bsw.c**), которая содержит функции для работы с основными устройствами модуля. Программист может воспользоваться данными функциями, или написать свои собственные функции в зависимости от условий конкретной задачи.

**Внешний супервизор** служит для повышения надежности работы модуля в автономном режиме. Супервизор содержит сторожевой таймер (WD) и схему контроля напряжения питания. Сигнал RESET с супервизора на процессор поступает через перемычку J1, которая находится в правой верхней части платы модуля GM (вблизи винта крепления).

Сигнал RESET вырабатывается супервизором когда напряжение питания процессора становится меньше 2,64В или когда период импульсов сброса сторожевого таймера становится больше 1,2 сек.

Работу с супервизором рекомендуется производить соответствующими функциями базового программного обеспечения (БПО) (см. **"Руководство программиста"**)

*ВНИМАНИЕ! В режиме отладки или программирования через JTAG интерфейс необходимо ОТКЛЮЧИТЬ перемычку J1.* 

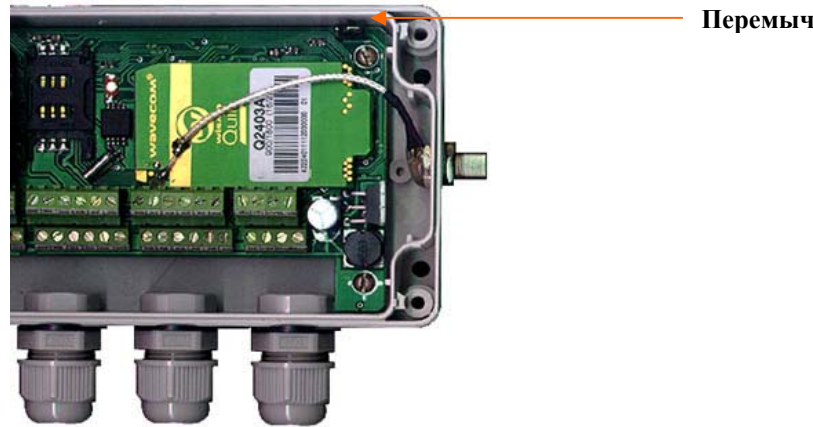

**Перемычка J1**

# **3. Описание работы модуля GM9/18-485/232**

# **3.1 Работа с внешним супервизором.**

Внешний супервизор вырабатывает сигнал RESET, когда напряжение питания процессора становится меньше 2,64В или когда период импульсов сброса сторожевого таймера становится больше 1,2 сек. Сторожевой таймер сбрасывается через порт P2.6 процессора MSP430F149.

*ВНИМАНИЕ! В режиме отладки, программирования через JTAG интерфейс, или если программа не использует внешний супервизор, то необходимо ОТКЛЮЧИТЬ перемычку J1.* 

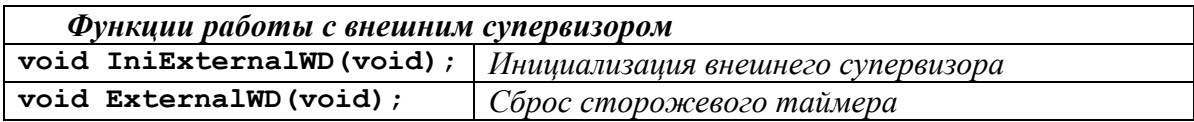

# **3.2 Ввод дискретных сигналов D0..D7 модуля.**

Контакты D0…D7 модуля подключены через оптроны к порту P1 процессора MSP430F149 в соответствии показанной с таблицей.

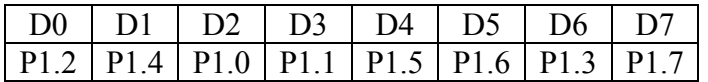

При **замыкании** D0…D7 на DG (цифровой "общий") на соответствующих разрядах порта P1 устанавливается **"0"**, при размыкании – **"1"**.

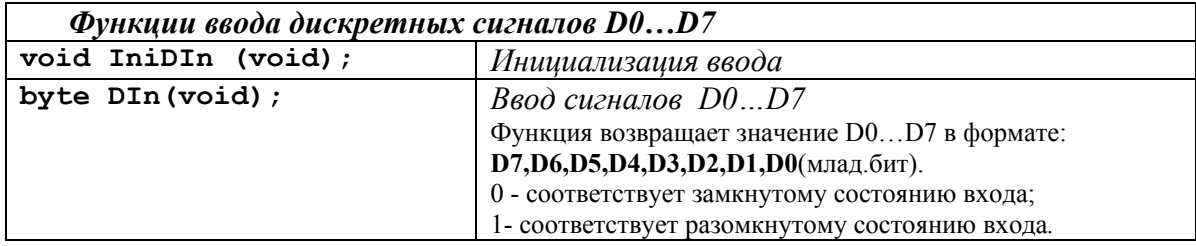

8

# **3.3 Вывод дискретных сигналов Q0..Q7 модуля.**

Выходные дискретные сигналы Q0…Q7 модуля устанавливаются через реле от порта P4 процессора MSP430F149 в соответствии с показанной таблицей.

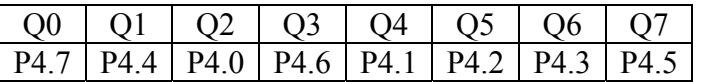

При установке разряда порта P4 в **"1"** происходит замыкание соответствующих выходов модуля Q*x*a/Q*x*b (*x*-0…7). При установке разряда порта P4 в **"0"** или **"на ввод "** происходит размыкание выходов модуля Q*x*a/Q*x*b.

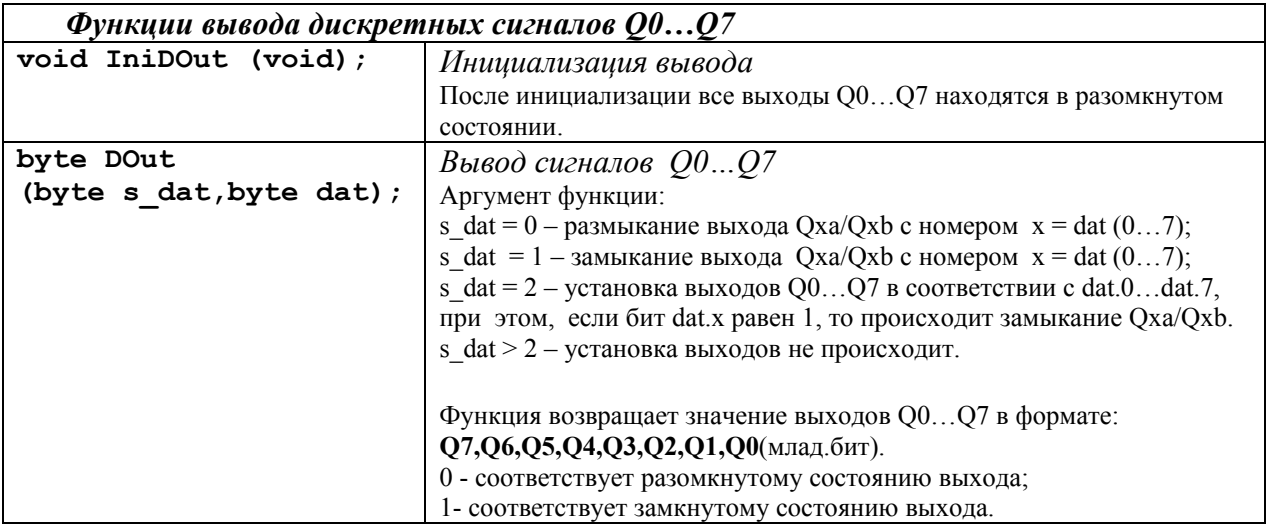

**Пример.** 

```
byte i; 
void main (void) 
{ 
  DOut(2,0x01); // Установить состояние выходов: Q7...Q1 - разомкнуты, Q0 -замкнут
  i = DOut(3,0); // Считать текущее состояние выходов (i\leftarrow0x01)
  i = DOut(1,1); // Замкнуть выход Q1 (i \in 0x03) Q7...Q2 – разомкнуты, Q1,Q0 – замкнуты
}
```
#### **3.4 Ввод аналоговых сигналов A0..А7 модуля.**

Ввод аналоговых сигналов модуля A0…A7 осуществляется через порт P6 процессора MSP430F149 на 12-и разрядное АЦП в соответствии показанной таблицей .

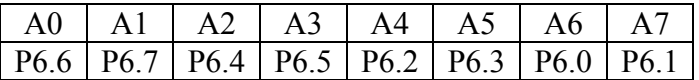

Для ввода аналоговых сигналов необходимо на соответствующие контакты А0…А7 подать токовый сигнал 0…20 мА. При этом на внутреннем измерительном резисторе (120 Ом) возникает напряжение 0…2400 мВ, которое подается на вход АЦП процессора.

Для снижения погрешности измерения токового сигнала при производстве модуля GM осуществляется прецизионное измерение "токовых" резисторов для каждого канала и запись соответствующих точных значений коэффициентов преобразования в идентификационный сектор последовательной флэш-памяти (см. п 5).

Значение токового сигнала [мА] рассчитывается по формуле:

 $I = Ki \cdot Nade$  (1);

где: *Nadc* – измеренное значение АЦП;

*Ki* - коэффициент преобразования тока [мА].

Коэффициент преобразования тока определяется:

 $Ki = Kv / Ri$  (2);

где: *Kv* – коэффициент преобразования напряжения [мВ];

*Ri* - значение "токового" сопротивления [Ом].

*(точное значение Ki для каждого канала записано в идентификационном секторе последовательной флэш-памяти (см. п. 5)* 

Коэффициент преобразования напряжения определяется:

 $Kv = Vref/4095$  (3);

где: *Vref* – значение опорного напряжения АЦП [мВ]; *(в модуле GM Vref выбрано равным 2,5В (2500 мВ) )* 

Кроме входных токовых сигналов АЦП может измерять температуру корпуса процессора *T*  [ºC] и напряжение питания процессора *Vcc*[мВ] по формулам:

$$
T = (Kv \cdot Nade - 986) / 3{,}55 \tag{4};
$$

 $Vcc = Kv\cdot Nadc\cdot 2$  (5).

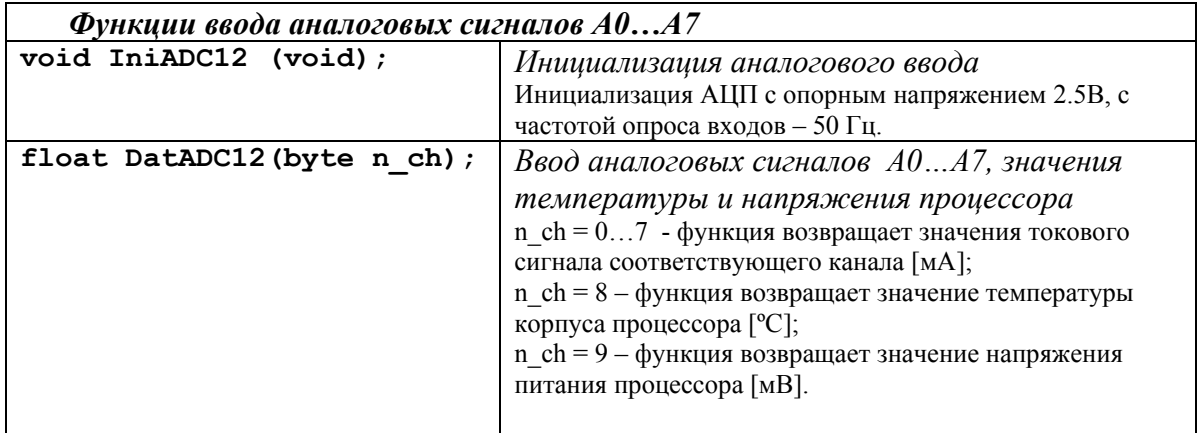

# **3.5 Последовательные COM порты.**

Процессор MSP430F149 имеет два последовательных порта – UART0 и UART1. В модуле GM UART1 предназначен для работы с модемом WISMO-QUIK, а UART2 для работы в внешними интерфейсами RS-485 или RS-232. При этом, кроме основных информационных сигналов **TxD0,RxD0,TxD1,RxD1** используются дополнительные управляющие сигналы:

- для модема WISMO\_QUIK: **DCD**, **DTR** (см п. 3.12) ;
- для интерфейса RS-485: **сигнал "прием/передача"**(см п. 3.13);
- для интерфейса RS-232: дополнительные управляющие сигналя **не используются**.

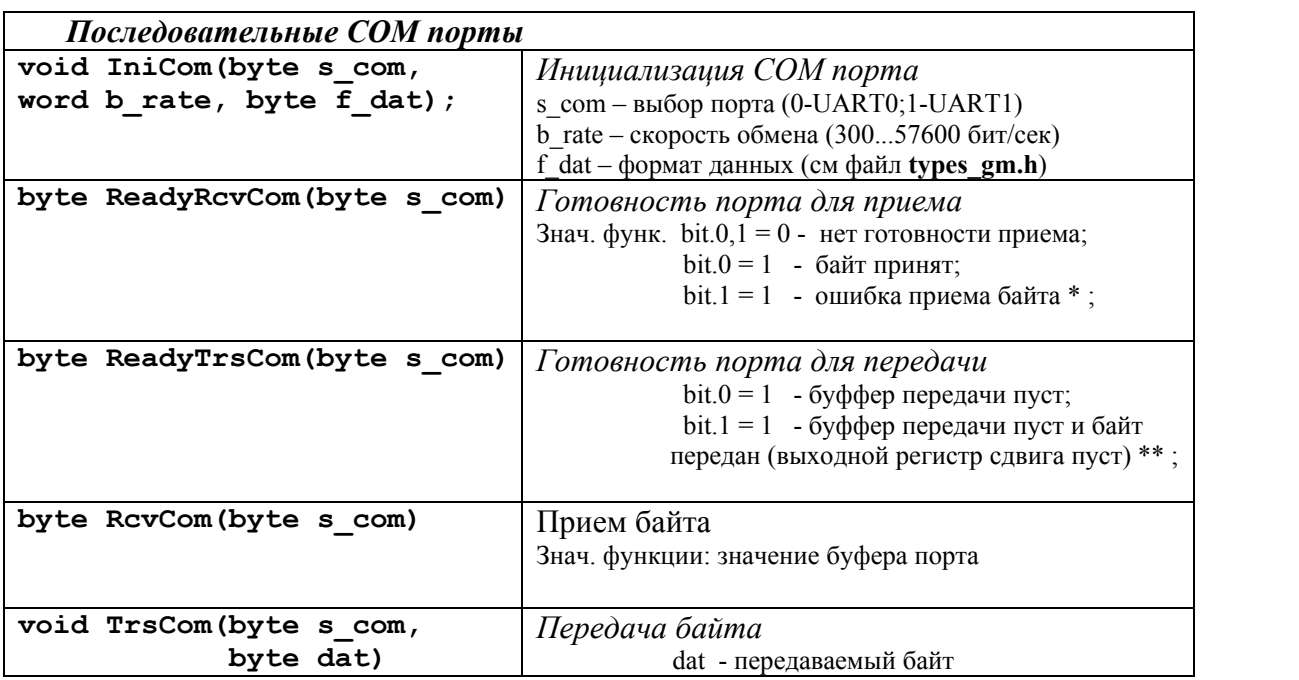

#### **Пример:**

```
byte i; 
void main(void) 
{ 
 IniCom(0,19200, (8| N| 1)); //Иниц. порта для работы с модемом (19200, 8N1)
 IniCom(1,38400, (7| E| 2)); //Иниц. порта для интерфейса RS-232 (38400,7E2)
  while(1) 
   { 
   while (ReadyRcvCom(0)); // Ожидаем готовность приема от модема
   i = \text{RcvCom}(0); //\text{Принимаем байт от модема}while (ReadyTrsCom(1)); //Ожидаем готовность передачи по интерфейсу RS-232
   TrsCom(1,i); / Передаем байт по интерфейсу RS-232
   } 
}
```
#### **Примечания:**

\* - ошибка приема байта формируется при перезаписи байта во входном буфере и при сбоях в приеме. Данный признак удобно использовать при приеме блока информации. При обнаружении ошибки приема байта, блок сразу считается испорченным и прием прекращается.

\*\* - признак "выходной регистр сдвига пуст" необходимо использовать в случаях, когда необходимо иметь информацию о физическом окончании передачи байта в линию, например при работе с интерфейсом RS-485, когда осуществляется переключения прием/передача. **Игнорирование данного признака приводит к сбоям работы интерфейса RS-485.**

# **3.6 Таймер\_А**

Таймер\_А процессора MSP430F149 используется для формирования точных интервалов времени обеспечивающих работу различных устройств модуля GM, например таймер A используется в АЦП для формирования интервалов преобразования.

Таймер А настраивается функциями БПО в режим перезагрузки с частотой прерываний 100Гц.

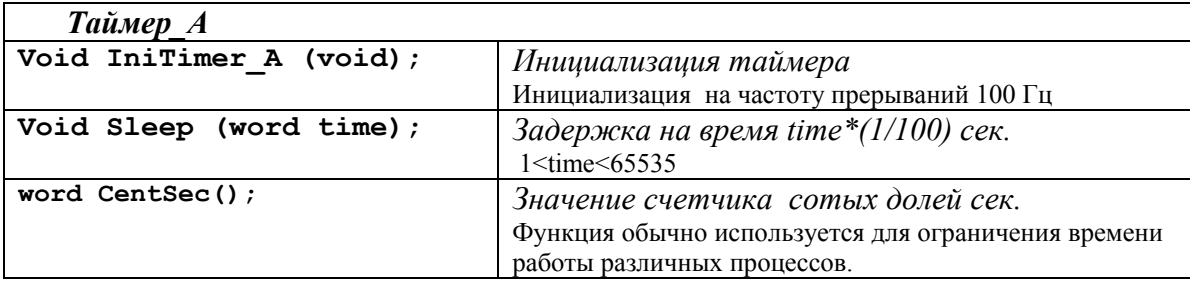

# **3.7 Интерфейс I2C.**

В модуле GM существуют устройства такие как флэш-память и RTC таймер, передающие данные по каналу I2C. Процессор MSP430F149 не имеет аппаратного порта I2C, поэтому порт реализован программным способом функциями БПО, при этом линия SDA (данные) соединена с портом P3.3 процессора, а линия SCL соединена с портом P3.2 процессора.

При самостоятельной программной реализации порта I2C программист должен помнить, что выходные порты процессора MSP430F149 имеют симметричную структуру (имеется "верхний" управляющий транзистор). Попытка установить сигналы линий SDA,SCL порта I2C в единичное состояние путем записи "1" в выходной порт процессора приведет к сбоям работы порта I2C, из-за

возникновения сквозных токов через "верхние" транзисторы порта процессора и "нижние" транзисторы портов периферийных устройств I2C.

Для устранения указанного эффекта необходимо постоянно записать в выходной регистр процессора значение "0", а управление осуществлять регистром направления передачи порта. При этом единичное состояние на линиях интерфейса I2C будет возникать за счет внешних резисторов, подтягивающих линии интерфейса I2C к уровню напряжения источника питания.

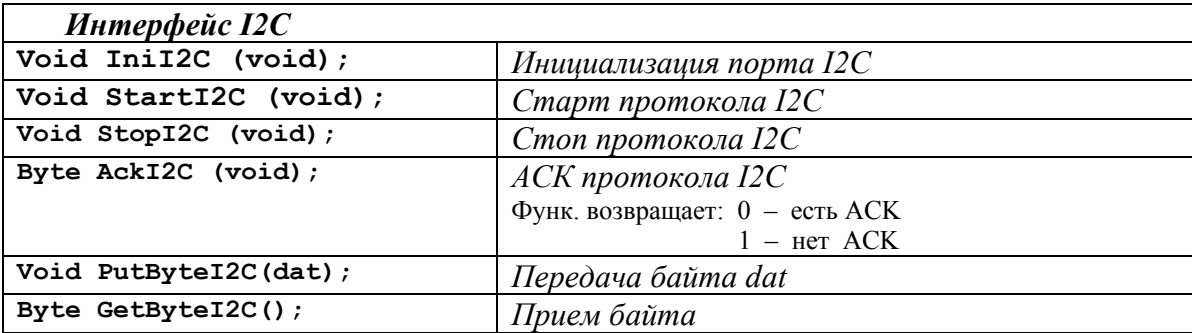

# **3.8 Последовательная флеш-память.**

Модуль GM содержит последовательную флэш-память 24LC256 объемом 32Кбайт. При этом в этом объеме памяти выделено 256 старших байт для хранения идентификационной и настроечной информации (см. п. 5). Для управления записью в микросхему флэш-памяти существует дополнительный сигнал WP, соединенный с портом P2.2 процессора MSP430F149. Для разрешения записи необходимо установить этот сигнал в "0" состояние. "Slave" адрес микросхемы флэш-памяти – 0xA2 (запись),0xA3(чтение).

БПО содержит функции работы с последовательной флэш-памятью, причем в этих функциях запрещена запись в идентификационную область и реализован побайтовый произвольный доступ. Для ускорения работы памяти программист может реализовать побайтовый последовательный (групповой) доступ, при этом необходимо не допускать запись в идентификационную область.

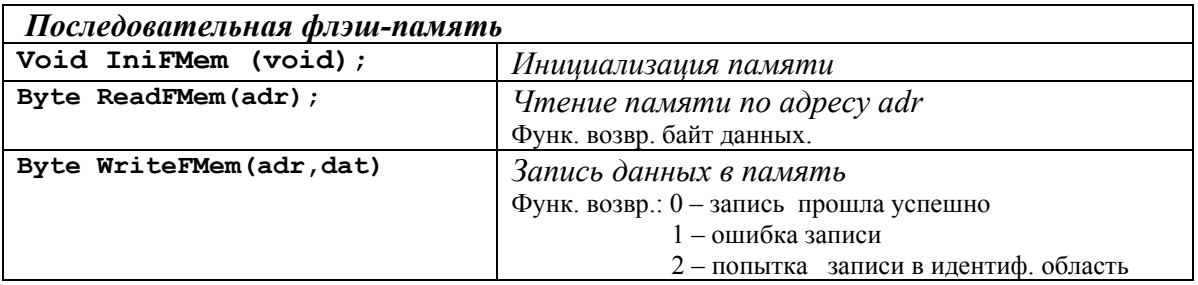

#### **3.9 Часы и календарь RTC.**

Модуль GM содержит микросхему часов RTC последовательного доступа PCF8583T, которая при отсутствии напряжения питания работает от литиевой батареи.

БПО содержит функции работы с часами и календарем, при этом в процессоре выделяется буфер для хранения часов и календаря RTC.

Для корректного чтения данных с RTC необходимо сначала считать **все** регистры часов и календаря в буфер, а затем считывать конкретные "замороженные" данные из буфера. Для записи данных в RTC необходимо **сначала сформировать весь буфер часов и календаря**, а затем записывать **разом** весь буфер в RTC. Все данные представлены в **HEX формате**.

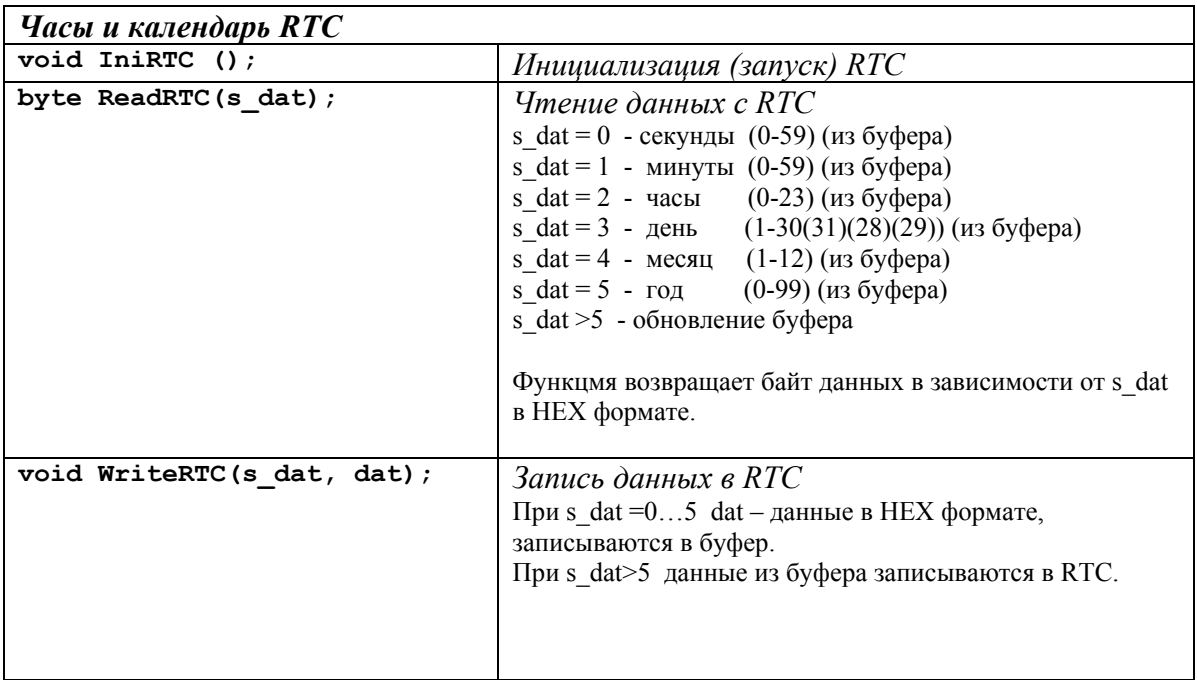

#### **Пример:**

```
byte sec,min; 
void main (void) 
{ 
  IniRTC(); 
  ReadRTC(0xFF); //Обновление буфера данных с RTC 
 sec = ReadRTC(0); //Считать значение секунд (из буфера)
 min = ReadRTC(1); //Считать значение минут (из буфера)
  WriteRTC(0, 0); //Запись в буфер 14:30:00 22.11.2002 
  WriteRTC(1,30); 
  WriteRTC(2,14); 
  WriteRTC(3,22); 
  WriteRTC(4,11); 
 WriteRTC(5, 2);
 WriteRTC(0xFF,0); //Данные из буфера записываются в RTC
}
```
# **3.10 Монитор CLK.**

Процессор MSP430F149 может иметь несколько источников системной тактовой частоты. Начинает процессор работать от внутреннего генератора тактовой частоты. Поэтому необходимо осуществить переключение на тактовую частоту от внешнего кварцевого резонатора 2,4576 МГц. В процессе работы возможны сбои данного генератора, при этом процессор автоматически переходит на работу от внутреннего генератора тактовой частоты. Необходимо периодически проверять правильность выбора тактовой частоты и при сбоях осуществлять восстановление работы генератора от внешнего кварцевого резонатора.

Переключение генераторов CLK и опрос состояния процессора осуществляется функциями БПО.

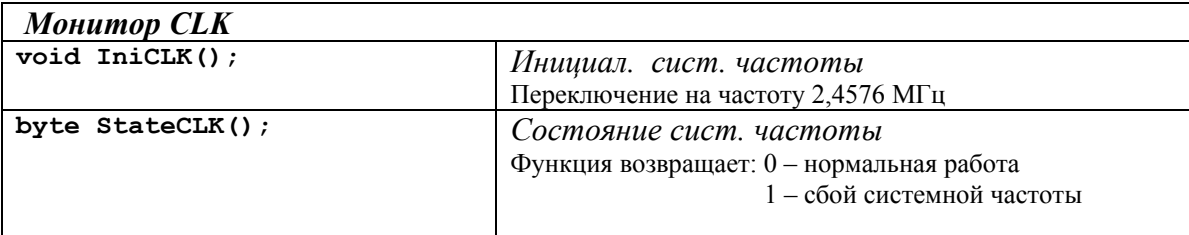

# **3.11 Монитор PW\_OFF.**

При отключении питания и снижении напряжения на выходе стабилизатора до 4,5В внутренний компаратор процессора MSP430F149 вырабатывает аварийный сигнал, по которому процессор должен корректно завершить свою работу.

Опорное напряжение 2,5В подается на вход CA0 компаратора с выхода VREF+ источника опорного напряжения АЦП. На второй вход CA1 компаратора подается напряжение с делителя выходного напряжения стабилизатора 5B. Делитель подобран таким образом, что когда напряжения с выхода стабилизатора становится меньше 4,5B, на входе CA1 компаратора напряжение становится меньше 2,5В и срабатывает компаратор. При этом процессор еще некоторое время сохраняет работоспособность и должен осуществить корректное завершение работы.

Функции БПО осуществляют инициализацию компаратора и опрос его состояния.

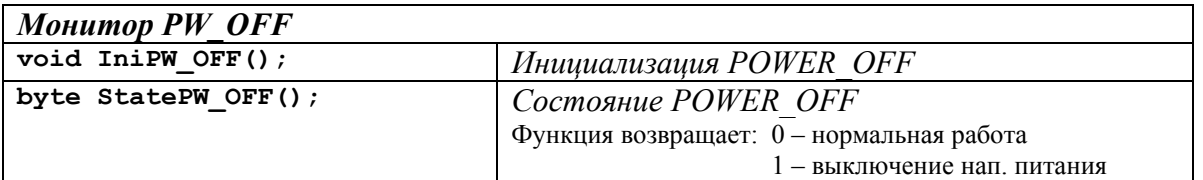

# **3.12 Индикация модуля GM.**

Модуль GM имеет шесть светодиодных индикаторов, которые **полностью управляются программным способом** от портов процессора MSP430F149 ("1" – светодиод включен, "0" – светодиод выключен).

Четыре желтых светодиода (порты P5.0…P5.3) индицируют уровень радиосигнала модема SIEMENS TC-35.

Зеленый светодиод (порт P5.5) показывает регистрацию модема SIEMENS TC-35 в сети.

Красный светодиод (порт P5.4) индицирует наличие электропитания.

Поскольку все светодиоды модуля GM полностью программно управляемые, то программист может присвоить индикаторам другие альтернативные функции, исходя из своей конкретной задачи.

Функции БПО управляют индикацией модуля. Для осуществления режима мигания используется таймер\_A.

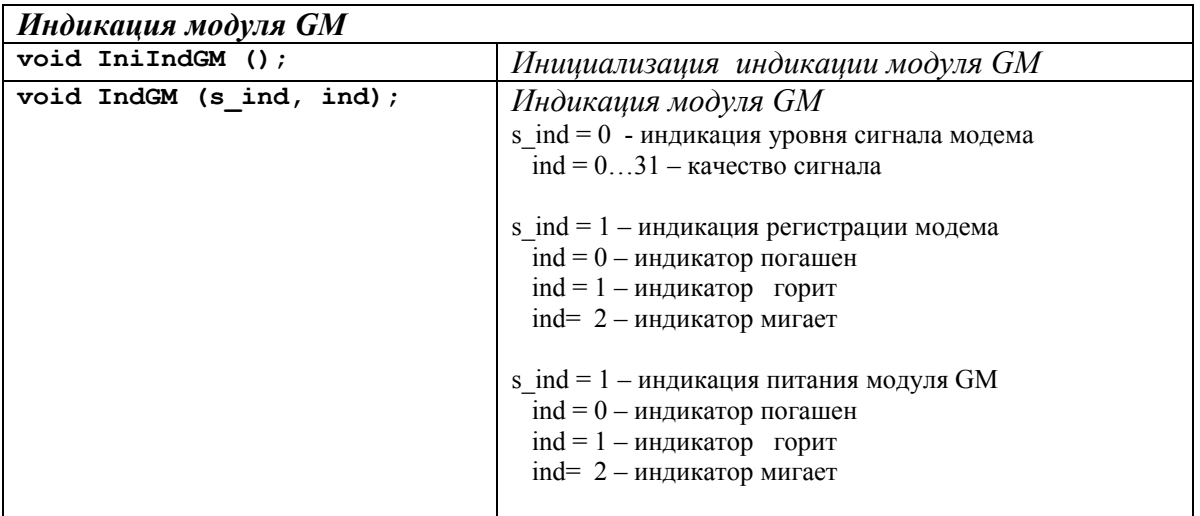

# **3.13 Управляющие сигналы модема WISMO-QUIK.**

Для управления модемом WISMO-QUIK фирмы WAVECOM кроме последовательного интерфейса (см п.3.4) используются следующие сигналы:

- сигнал **ON/OFF (включение/выключение модема)** управляется с порта P5.7, "1" – включение модема;
- сигнал **RST\_WCOM (сброс модема)** управляется с порта P5.6, " $1"$  – сброс модема;
- сигнал **DTR0(готовность модема)** соединен с портом P3.1, обычно используется для аппаратного разрыва связи;
- сигнал **DCD0(обнаружение несущей частоты)** соединен с портом P2.7, используется для аппаратного обнаружения состояния "CONNECT".

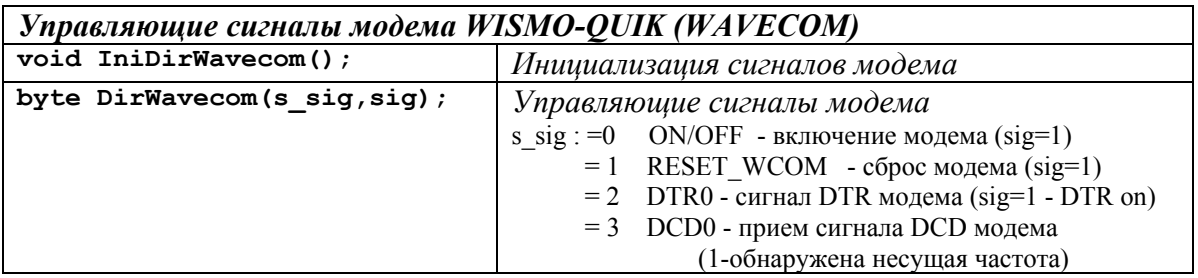

# **3.14 Управление портом RS-485.**

Для управления направлением передачи по интерфейсу RS-485 используется порт процессора P3.0 ("1" – RS-485 работает на передачу, "0" – RS-485 работает не прием). При управлении микросхемой порта RS-485 необходимо учесть замечания п. 3.4.

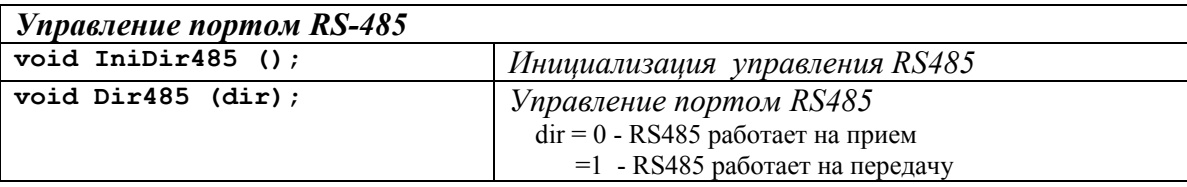

# **4. Отладка и запись программ в модуль GM.**

Для отладки и записи программ в модуль GM установить на рабочем PC компьютере отладочную среду, для этого в папке "Tools" запустить файл "**FET\_R301.exe".** 

Перед началом работы рекомендуется ознакомится с описаниями среды "IAR Embedded Wоrkbench" и отладчика "C-SPY".

Далее, для примера рассмотрим работу с демонстрационной программой "main\_gm.c", расположенной в папке "Soft gm". Для этого скопируем указанный файл и файлы  $\overline{\text{``bsw.c''}}\text{''bsw.h''}$ ,"types\_gm.h" в любую папку рабочего компьютера.

Запускаем среду и открываем новый проект "file $\rightarrow$ new $\rightarrow$ project". В окне "New Project" указываем нашу папку, имя проекта и открываем проект. Далее необходимо указать, какие файлы входят в проект "project $\rightarrow$  files...". В окне "Project files" добавим (Add) файлы "main\_gm.c"u"bsw.c". В результате окно проекта должно иметь вид:

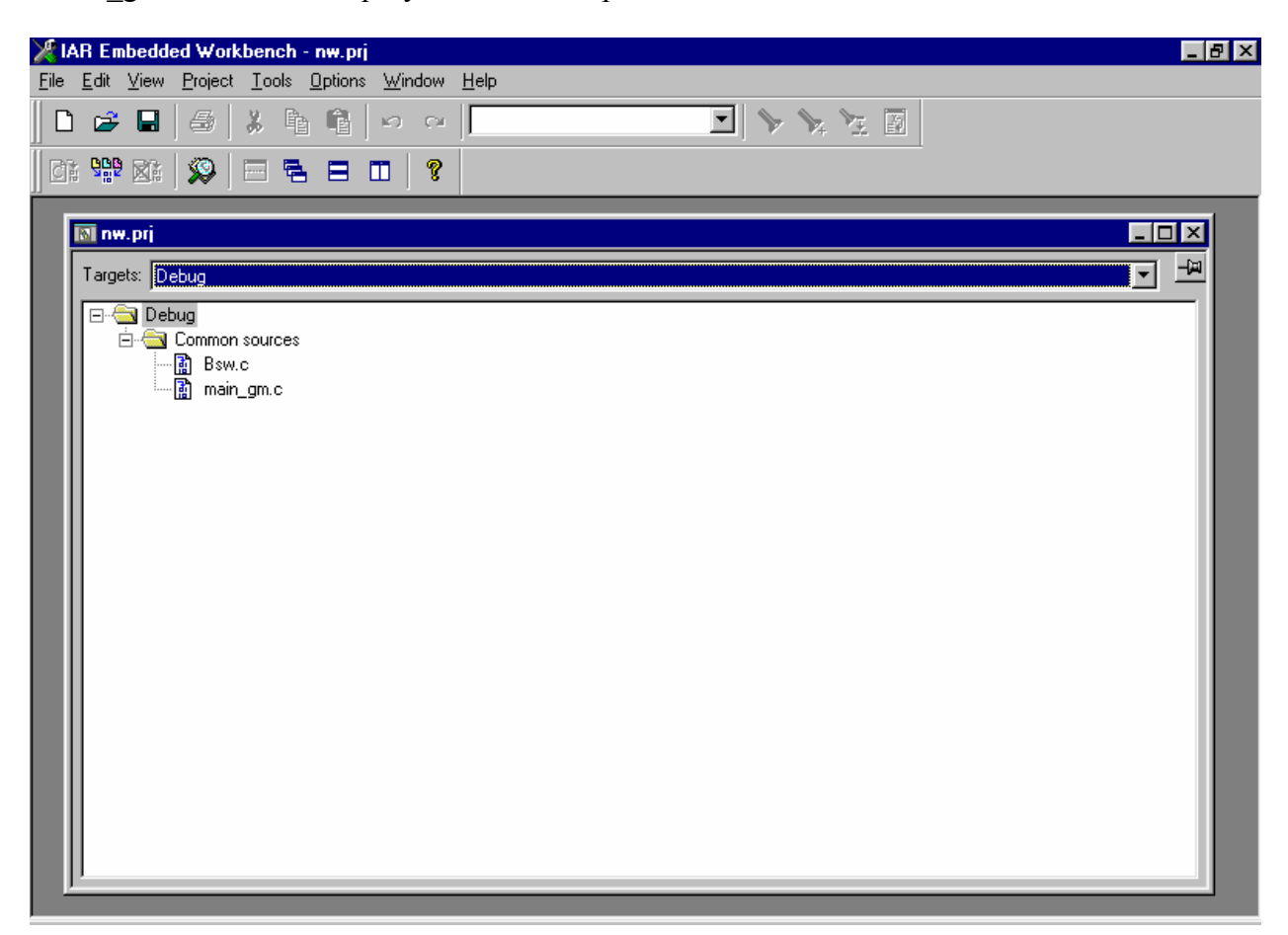

Для правильного отображения текста на русском языке рекомендуется установить шрифт Courier (10) "Options $\rightarrow$  Setings...".

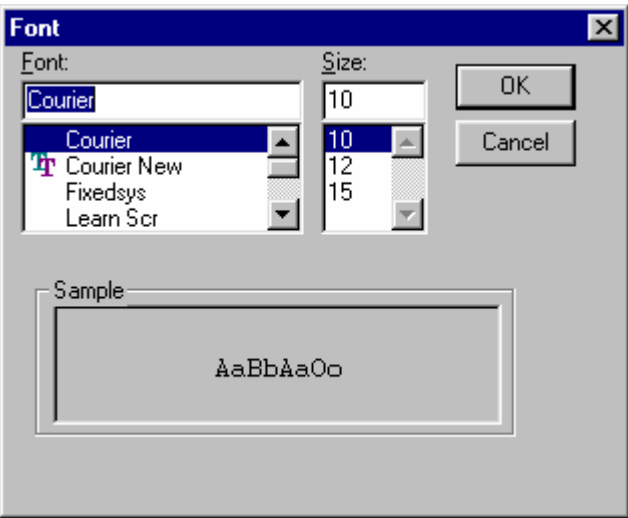

Для нормальной работы необходимо сделать **настройки проекта:** "Project->Options...". В основных настройках выбрать "-V1,330 series (hardware multiplier presents)".

 $\parallel$ 

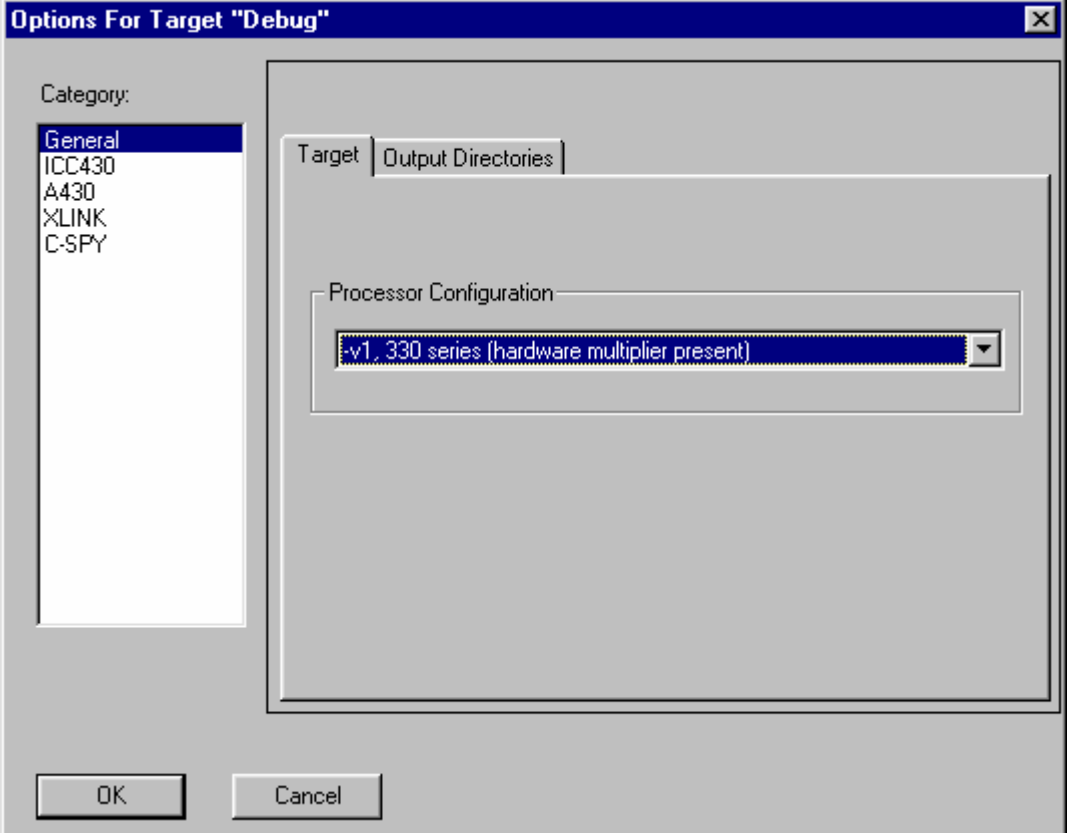

В настройках компилятора ICC430 рекомендуется **отключить оптимизацию** "Optimization: None", это избавит в дальнейшем от ряда "загадочных" сюрпризов.

# **РУКОВОДСТВО ПО ПРОГРАММИРОВАНИЮ GM9/18-485/232**

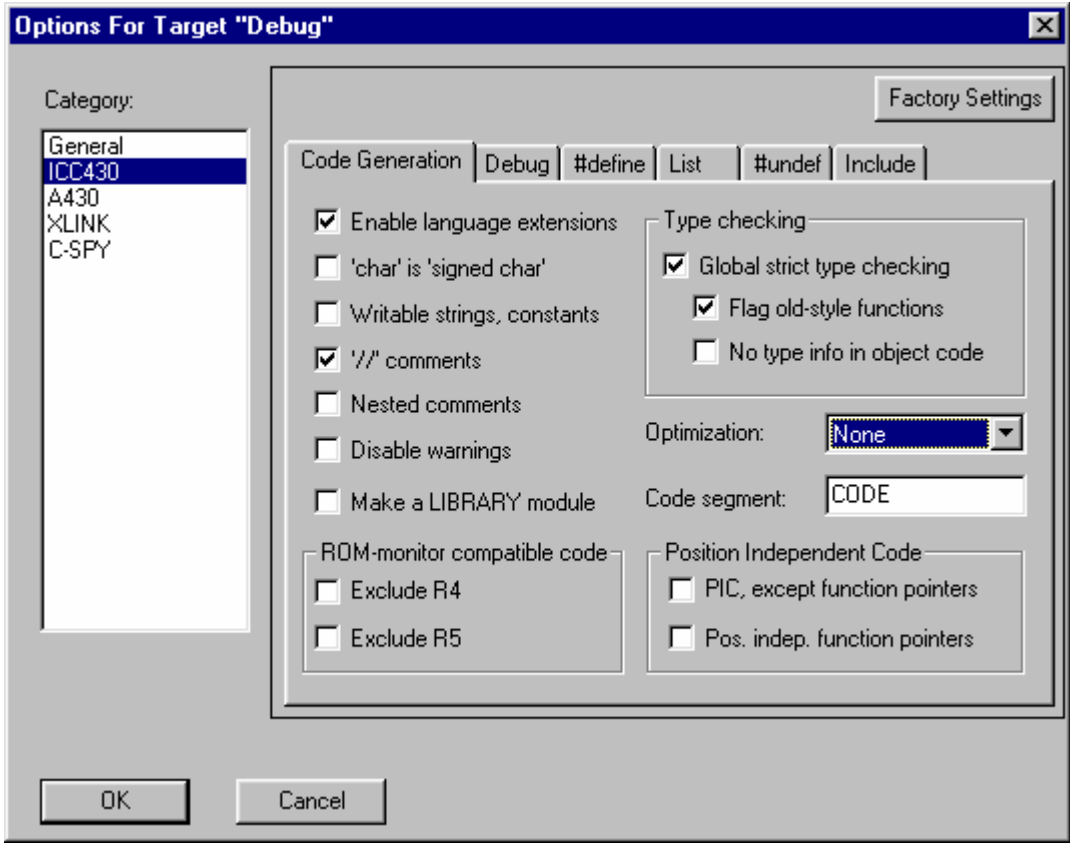

В настройках линкера XLINK, в разделе "include" подключить XCL файл "**msp430F149C.xcl**".

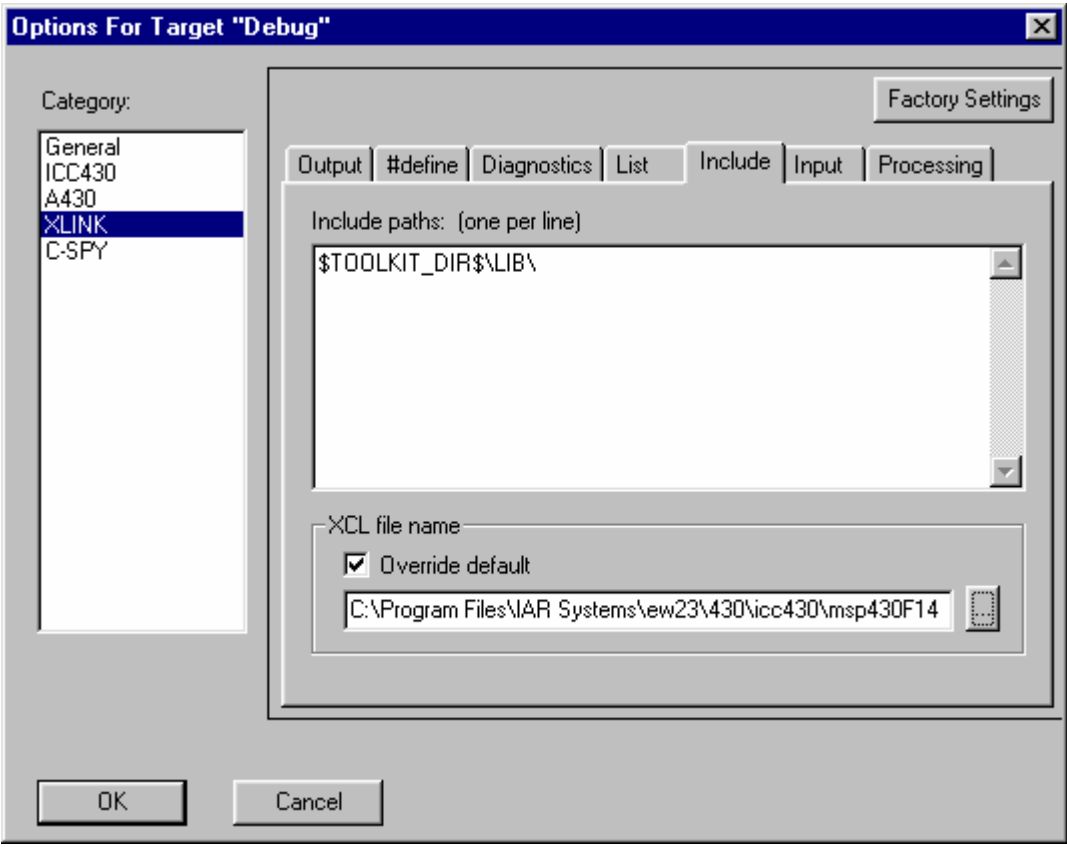

В настройках отладчика C-SPY указать "Flash Emulation Tool" и выбрать нужный параллельный порт

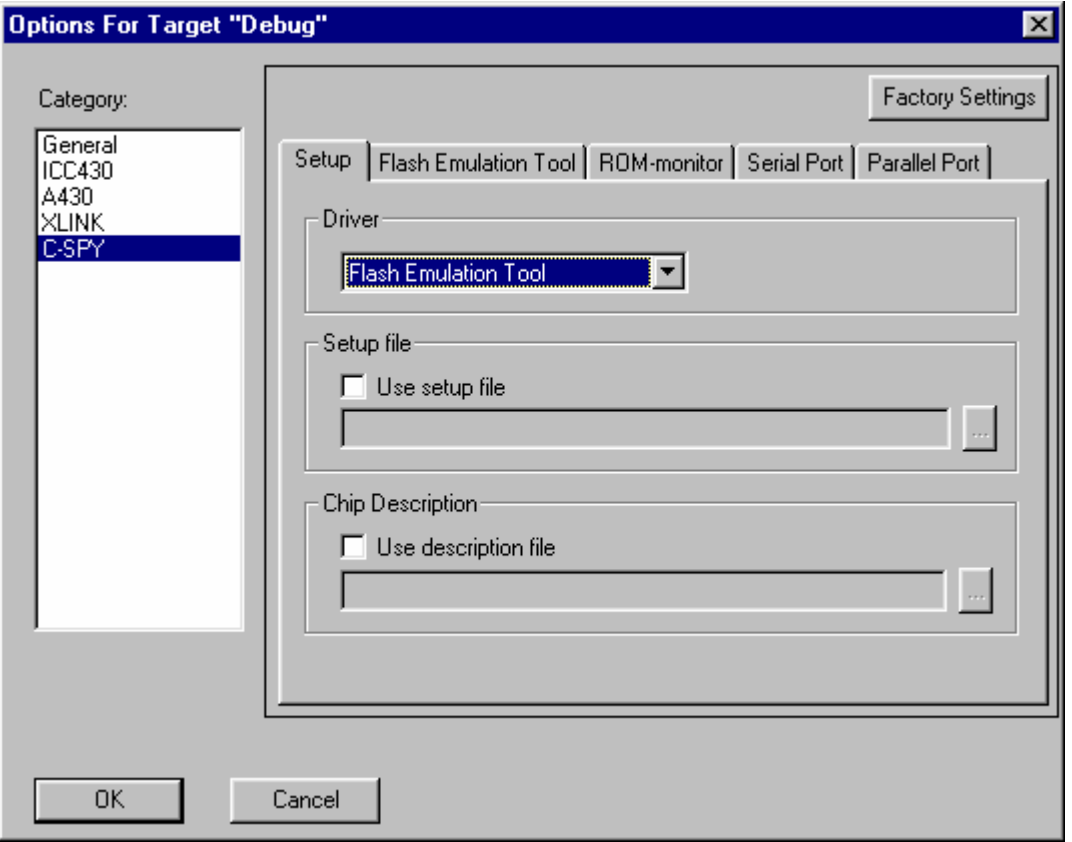

После настройки отладочной среды следует компилировать и линковать проект "Project->Make".

Для загрузки программы в модуль GM необходимо соединить 14-контактным ленточным кабелем модуль GM c преобразователем JTAG интерфейса и подключить преобразователь к параллельному (LPT) порту компьютера.

# *ВНИМАНИЕ! Во время отладки и программирования внешний супервизор должен быть ОТКЛЮЧЕН (перемычка J1 – РАЗОМКНУТА).*

Включить питание модуля GM и запустить отладчик "Project $\rightarrow$ Debugger". При запуске отладчика происходит загрузка программы в флэш-память программ процессора MSP430F149.

Для правильного отображения текста на русском языке в отладчике С-SPY рекомендуется установить шрифт Courier (10) "Options  $\rightarrow$  Setings...".

При отладке программы в условиях реальных процессов следует устанавливать режим "Realtime", при этом процессор гарантированно работает на своей реальной рабочей частоте, однако пошаговый режим работы недоступен и возможны только три точки останова.

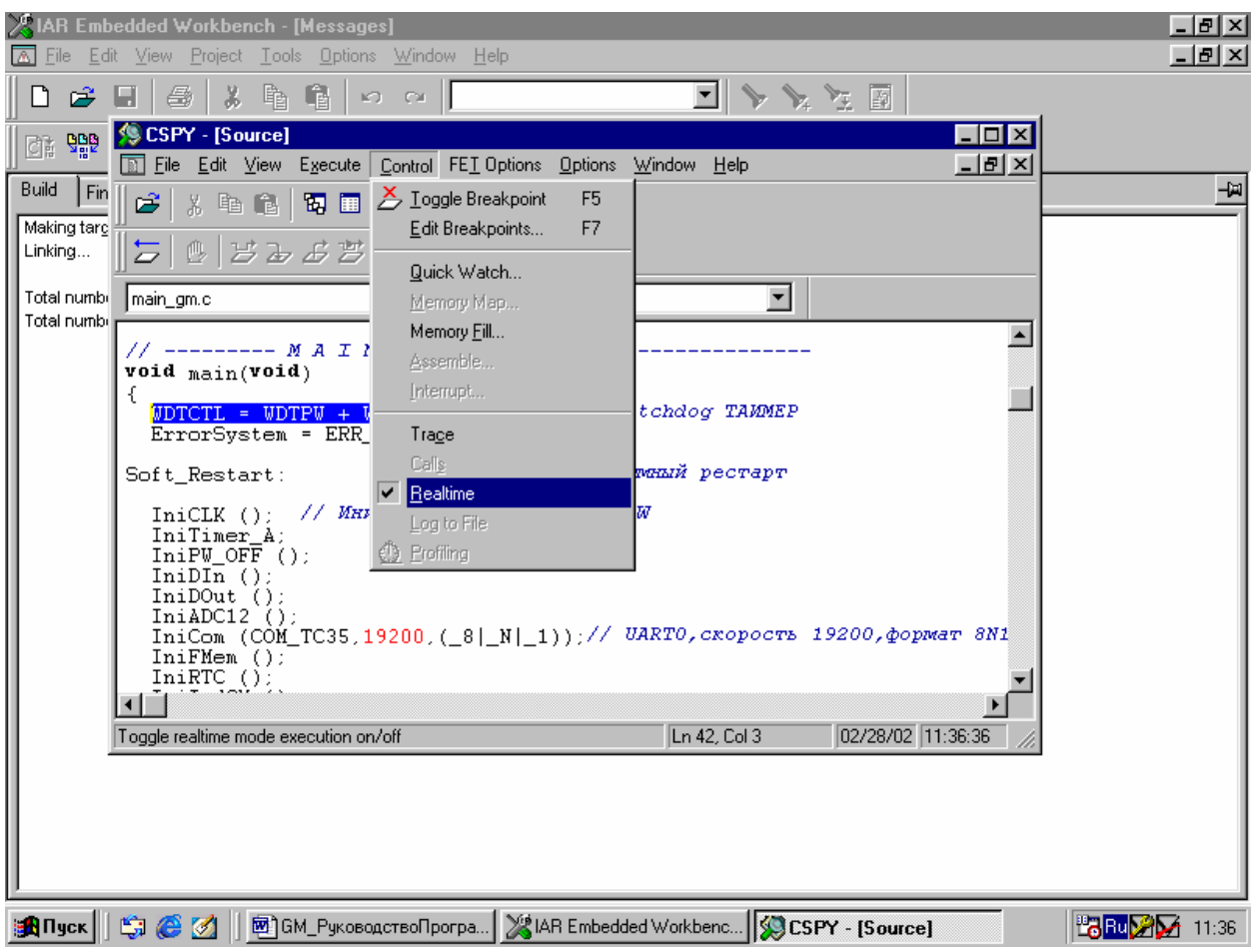

Для отображения информации во время отладки можно открыть окна переменных, памяти, регистров и т.д.

После завершения отладки программы питание модуля GM можно отключить и отсоединить 14 контактный ленточный кабель. После повторного включения питания, записанная программа начнет работать в модуле GM. Если в программе используется внешний супервизор, можно установить перемычку J1 (при выключенном питании).

Если необходимо записать программу без отладочной информации, то устанавливаем в окне проекта "Targets->Relese", конфигурируем проект, как было указано выше, только без отладочной информации, осуществляем компиляцию и линкование проекта, вызываем отладчик и производим запись программы в процессор.

# **5. Запись идентификационной информации в модуль GM.**

Для записи идентификационной информации, точных значений "токовых" резисторов АЦП и установки часов RTC служит программа "**setup\_gm.c**". Вся эта информация **записывается при производстве модуля GM**, однако в процессе эксплуатации может возникнуть необходимость в изменении (восстановлении) указанной информации, и можно воспользоваться данной программой.

В модуль GM записывается следующая идентификационная информация (приведена в паспорте модуля GM):

- серийный номер модуля GM (8 байт);
- дата изготовления модуля GM (день.месяц.год);
- версия аппаратной части модуля GM (VH.vv.vv);
- версия программного обеспечения модуля GM (VS.vv.vv).

Для увеличения точности АЦП, для каждого его канала записываются точные значения "токовых" измерительных резисторов, номинал которых (120 Ом) должен быть записан **с точностью до сотых долей** Ома.

Управление компиляцией программы осуществляется макросами WRITE\_READ и SET\_TIME.

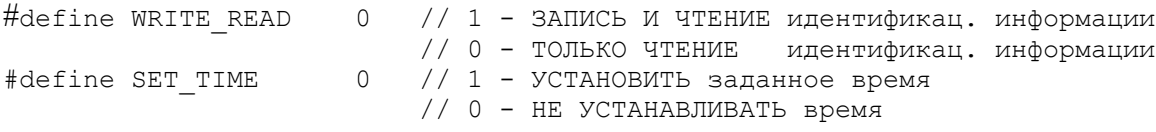

Просматривать идентификационную информацию можно через отладчик C-SPY**, при этом перемычка J1 должна быть РАЗОМКНУТА.**.

# **РУКОВОДСТВО ПО ПРОГРАММИРОВАНИЮ GM9/18-485/232**

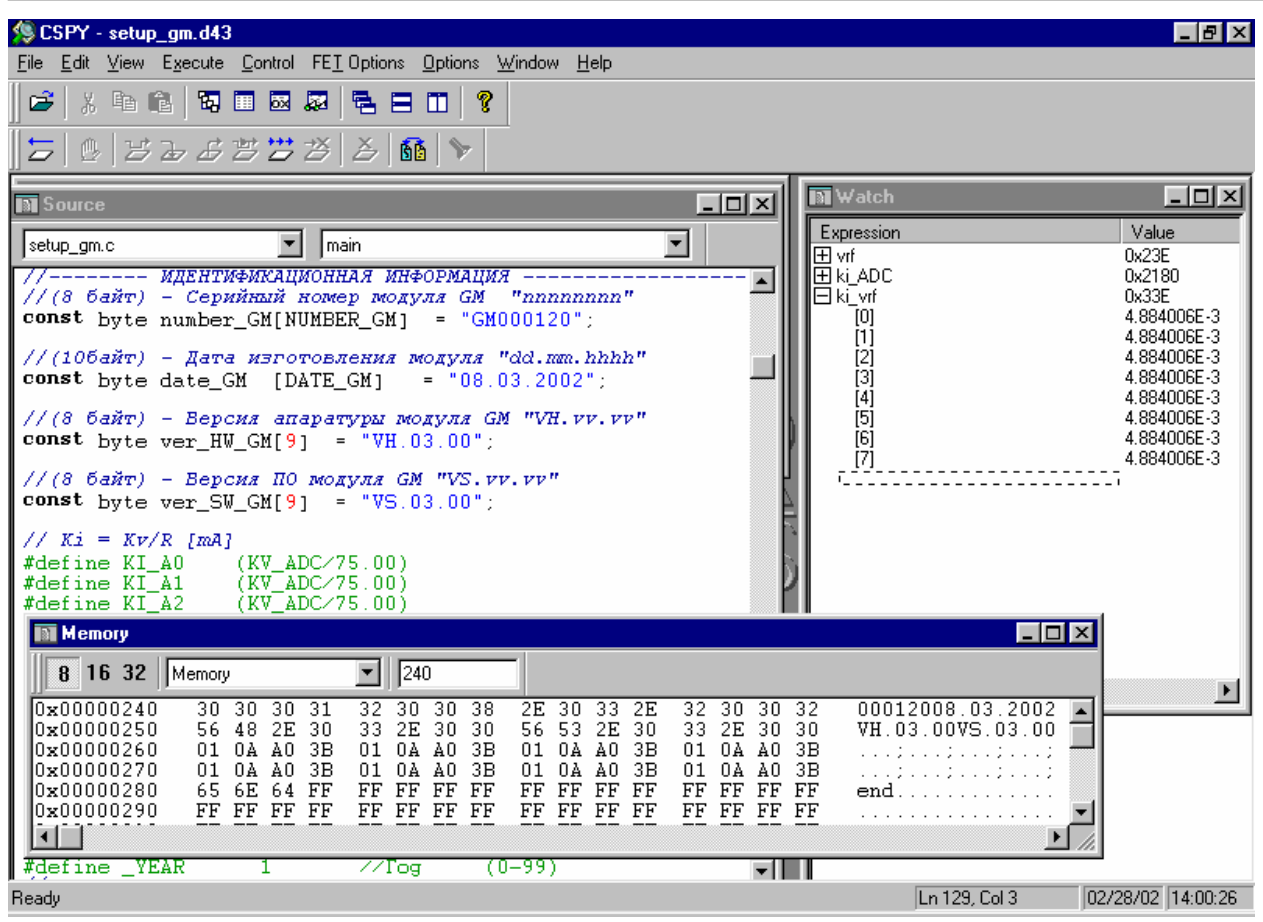

**Следует обратить внимание**, что после записи идентификационной информации или после установки часов, записанная программа остается в процессоре, и будет запускаться при каждом рестарте процессора.

Поэтому после запуска программы "setup\_gm.c" в режиме записи идентификационной информации или установки часов, следует сразу после этого записать в процессор данную программу в режиме "**только чтение**", или любую другую программу, которая будет выполняться в процессоре каждый раз при включении питания.

# **Приложение 1.**

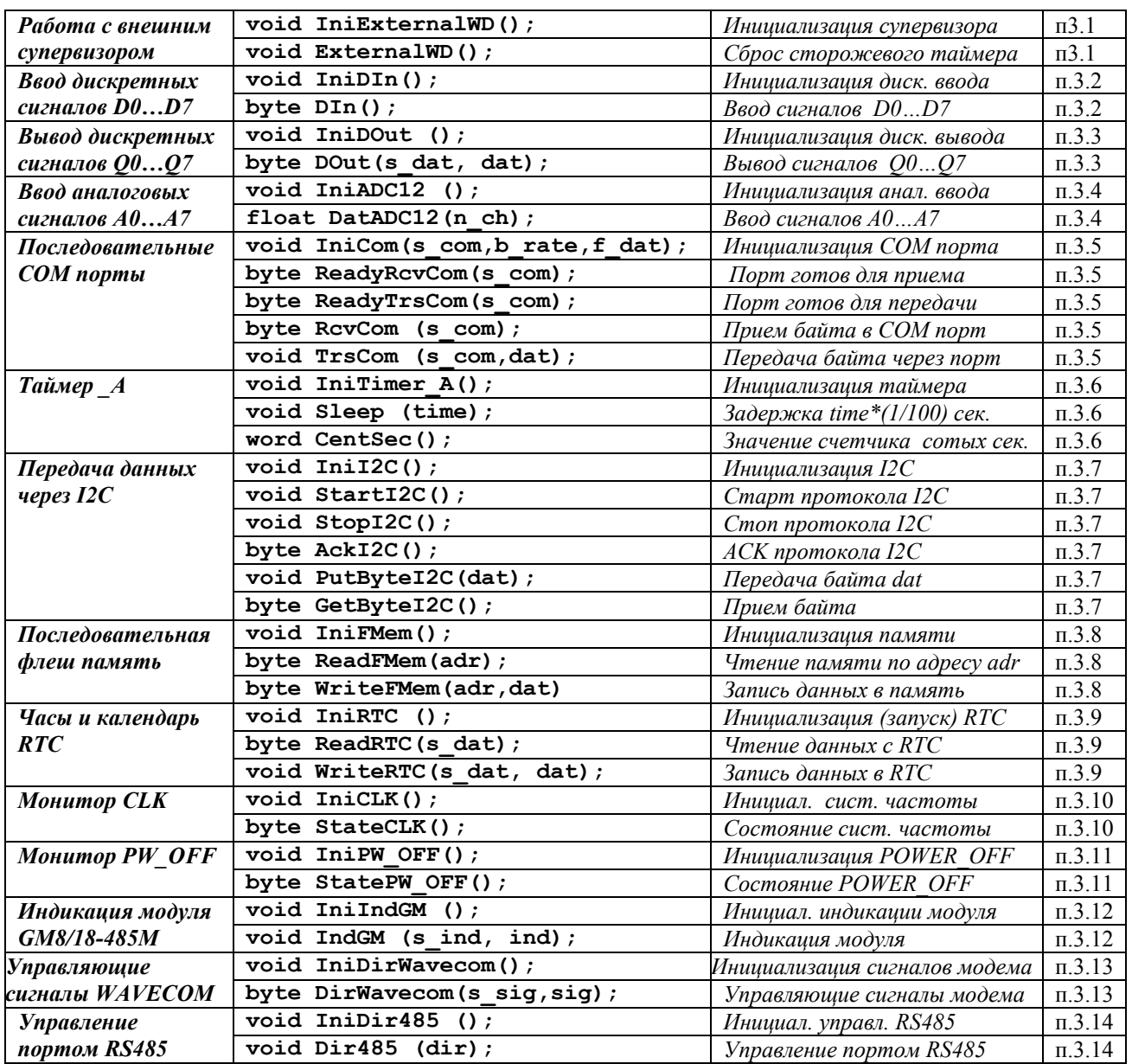

# **Перечень функций базового программного обеспечения (БПО) V 5.00.**

# **Приложение 2.**

### **Обмен информацией по каналу данных GSM.**

Для *демонстрации* работы модуля GM по каналу данных GSM в комплект поставки входит демонстрационная программа **main\_gm.c.** Отладка и запуск этой программы описаны в п. 4. (перемычку J1 необходимо снять).

Для организации обмена необходим GSM терминал **SIEMENS TC35**, который подключается на COM порт "диспетчерского" компьютера.

В качестве "диспетчерского" компьютера может выступать второй удаленный компьютер, или тот же рабочий компьютер на котором ведется программирование и отладка модуля GM.

На "диспетчерский" компьютер необходимо установить телеметрическую программу **GMTest.exe.** Руководство по установке и работе с данной программой приводится в файле **gmtest.htm,** который находится в папке **GMTest-setup .** 

Далее необходимо установить в модуль GM и терминал SIM карты с открытым каналом данным и **снятым PIN кодом**.

После включения питания должен загореться красный светодиод "питание", и примерно через 30 сек происходит инициализация модема и загораются индикаторы "регистрация в сети GSM" и "уровень сигнала". Если произошла регистрация модема в сети GSM, то зеленый светодиод горит постоянно, в противном случае он мигает. После этого можно с диспетчерского компьютера осуществить связь с модулем GM, получить текущее состояние дискретных и аналоговых входов, а так же установить дискретные релейные выходы.

Для имитации сигналов на дискретных входах можно замыкать соответствующий D-вход с "цифровой землей" DG.

Для имитации сигнала на аналоговых входах можно на соответствующие A-входы подать токовый сигнал 0…20 мА как показано ниже.

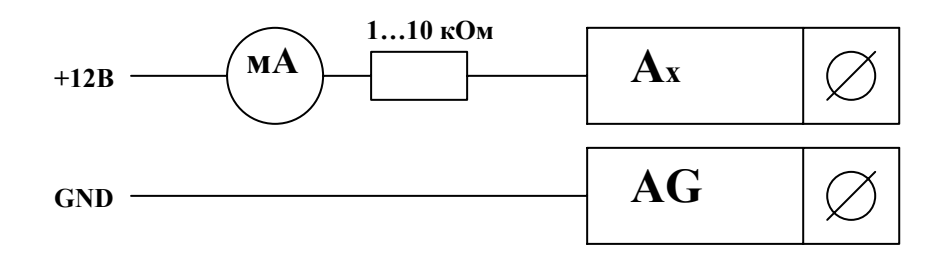

#### **ВНИМАНИЕ! Превышение тока выше указанных величин может вывести выходу из строя процессора модуля GM.**

Возможные неисправности:

- нет регистрации в сети проверить снятие PIN кода с SIM карты, используя мобильный телефон или терминал на "диспетчерском" компьютере, проверить качество радиосигнала;
- нет связи по каналу данных проверить, открыт ли канал данных на SIM карте.

# **Приложение 3.**

# **Использование модуля GM в "прозрачном" (терминальном) режиме.**

Иногда возникает необходимость использования модуля GM в режиме терминала, при этом данные с интерфейса модема WISMO-QUIK напрямую передаются на интерфейс модуля GM, однако в отличие от обычного терминала SIEMENS TC-35 возможно:

- o использование интерфейса RS-485;
- o преобразование формата данных;

Однако существуют некоторые ограничения:

- o затруднительно использовать индикацию регистрации в сети GSM и качества сигнала, т.к. эта информация получается программным путем, посылкой модему соответствующих AT команд, в общем случае это нарушает "прозрачность" режима работы;
- o невозможно использовать дополнительные управляющие сигналы интерфейса RS-232.

Для *демонстрации* "прозрачного" (терминального) режима поставляется программа **terminal.c**, которую необходимо записать в модуль и запустить, как было указано выше.

Программа работает с интерфейсами RS-232 и RS-485. Для вывода информации на PC компьютер можно использовать любую стандартную терминальную программу. Схему соединения cм. **"Техническое описание и руководство по эксплуатации".**